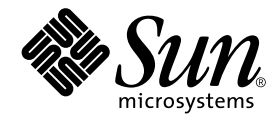

# Sun Enterprise™ 10000 Capacity on Demand 1.0 管理者マニュアル

Sun Microsystems, Inc. 901 San Antonio Road Palo Alto, CA 94303-4900 U.S.A. 650-960-1300

Part No. 806-5028-10 Revision A, 2000 年 10 月 本製品およびそれに関連する文書は著作権法により保護されており、その使用、複製、頒布および逆コンパイルを制限するライセンス のもとにおいて頒布されます。サン・マイクロシステムズ株式会社の書面による事前の許可なく、本製品および関連する文書のいかな る部分も、いかなる方法によっても複製することが禁じられます。

本製品の一部は、カリフォルニア大学からライセンスされている Berkeley BSD システムに基づいていることがあります。UNIX は、 X/Open Company Limited が独占的にライセンスしている米国ならびに他の国における登録商標です。本製品のフォント技術を含む 第三者のソフトウェアは、著作権法により保護されており、提供者からライセンスを受けているものです。

Federal Acquisitions: Commercial Software—Government Users Subject to Standard License Terms and Conditions.

本製品は、株式会社モリサワからライセンス供与されたリュウミン L-KL (Ryumin-Light) および中ゴシック BBB (GothicBBB-Medium) のフォント・データを含んでいます。

本製品に含まれる HG 明朝 L と HG ゴシック B は、株式会社リコーがリョービイマジクス株式会社からライセンス供与されたタイプ フェースマスタをもとに作成されたものです。平成明朝体 W3 は、株式会社リコーが財団法人 日本規格協会 文字フォント開発・普及 センターからライセンス供与されたタイプフェースマスタをもとに作成されたものです。また、HG 明朝 L と HG ゴシック B の補助漢 字部分は、平成明朝体W3 の補助漢字を使用しています。なお、フォントとして無断複製することは禁止されています。

Sun、Sun Microsystems、Solaris のロゴ、AnswerBook2、docs.sun.com、Sun Enterprise は、米国およびその他の国における米国 Sun Microsystems, Inc. (以下、米国 Sun Microsystems 社とします) の商標もしくは登録商標です。

サンのロゴマークおよび Solaris は、米国 Sun Microsystems 社の登録商標です。

すべての SPARC 商標は、米国 SPARC International, Inc. のライセンスを受けて使用している同社の米国およびその他の国における商標 または登録商標です。SPARC 商標が付いた製品は、米国Sun Microsystems 社が開発したアーキテクチャーに基づくものです。

Java およびその他の Java を含む商標は、米国 Sun Microsystems 社の商標であり、同社の Java ブランドの技術を使用した製品を指し ます。

OPENLOOK、OpenBoot、JLE は、サン・マイクロシステムズ株式会社の登録商標です。

ATOK は、株式会社ジャストシステムの登録商標です。ATOK8 は、株式会社ジャストシステムの著作物であり、ATOK8 にかかる著作 権その他の権利は、すべて株式会社ジャストシステムに帰属します。ATOK Server/ATOK12 は、株式会社ジャストシステムの著作物 であり、ATOK Server/ATOK12 にかかる著作権その他の権利は、株式会社ジャストシステムおよび各権利者に帰属します。

Netscape、Navigator は、米国 Netscape Communications Corporation の商標です。Netscape Communicatorについては、以下をご覧 ください。Copyright 1995 Netscape Communications Corporation. All rights reserved.

本書で参照されている製品やサービスに関しては、該当する会社または組織に直接お問い合わせください。

OPEN LOOK および Sun Graphical User Interface は、米国 Sun Microsystems 社が自社のユーザーおよびライセンス実施権者向けに開 発しました。米国 Sun Microsystems 社は、コンピュータ産業用のビジュアルまたは グラフィカル・ユーザーインタフェースの概念の 研究開発における米国 Xerox 社の先駆者としての成果を認めるものです。米国 Sun Microsystems 社は米国 Xerox 社から Xerox Graphical User Interface の非独占的ライセンスを取得しており、 このライセンスは米国 Sun Microsystems 社のライセンス実施権者に も適用されます。

本書には、技術的な誤りまたは誤植のある可能性があります。また、本書に記載された情報には、定期的に変更が行われ、かかる変更 は本書の最新版に反映されます。さらに、米国サンまたは日本サンは、本書に記載された製品またはプログラムを、予告なく改良また は変更することがあります。

本製品が、外国為替および外国貿易管理法 (外為法) に定められる戦略物資等 (貨物または役務) に該当する場合、本製品を輸出または 日本国外へ持ち出す際には、サン・マイクロシステムズ株式会社の事前の書面による承諾を得ることのほか、外為法および関連法規に 基づく輸出手続き、また場合によっては、米国商務省または米国所轄官庁の許可を得ることが必要です。

原典 : *Sun Enterprise 10000 Capacity on Demand 1.0 Administrator Guide* Part No: 806-2190-10 Revision A

© 2000 by Sun Microsystems, Inc. 901 SAN ANTONIO ROAD, PALO ALTO CA 94303-4900. All rights reserved.

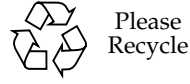

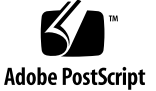

Sun Enterprise 10000 SSP の権利の帰属:

本ソフトウェアの著作権は、カリフォルニア大学、米国サン・マイクロシステムズ、そのほか、関係する個人または組織が所有し ます。個別ファイルに権利の放棄が明示されていない限り、本ソフトウェアに関係するあらゆるファイルには、下記条件が適用さ れます。

作者は、既存の著作権告知文があらゆるコピーに留められること、また告知文がそのまま頒布版に含まれることを条件に、いかな る目的でも本ソフトウェアおよび関連文書を使用、複製、変更、修正、頒布、ライセンスすることを許可します。この条件を満た す限り、使用にあたり、書面による合意、ライセンスの付与、使用料の支払いは必要ありません。本ソフトウェアに加えられた修 正部分の著作権は、その適用を受ける各ファイルの先頭ページに新しい条件を明記する限り、その作者が所有するものとし、ここ に規定されているライセンス条件に従う必要はありません。

作者が次に記す損害の可能性について事前の通知を受けていたとしても、作者および頒布元は、本ソフトウェア、その関連文書、 またその派生物を使用することによって生じた直接、間接、特別、付随、結果損害についていかなる個人または組織にも責任を負 いません。

作者および頒布元は、商品性、特定の目的への適合性、侵害行為がないことの黙示の保証を含めて、いかなる保証も行いません。 本ソフトウェアは「現状のままのもの」として提供されており、作者および頒布元は、保守、サポート、アップデート、機能強 化、修正を提供する義務を負いません。

米国政府関連の方は以下をお読みください。Use, duplication, or disclosure by the U.S. Government is subject to restrictions of FAR 52.227-14(g)(2)(6/87) and FAR 52.227-19(6/87), or DFAR 252.227-7015(b)(6/95) and DFAR 227.7202-3(a).

本ソフトウェア、scotty は、TCP/IP ネットワークに関する情報を取得するための、いくつかの特殊なコマンドからなる、簡単な tcl インタプリタです。Copyright (c) 1993, 1994, 1995, J. Schoenwaelder, TU Braunschweig, Germany,Institute for Operating Systems and Computer Networks. この著作権告知文があらゆるコピーに付記されることを条件に、いかなる目的でも、無料で本ソフト ウェアおよびその関連文書を使用、複製、修正、頒布することを許可します。Braunschweig 大学は、本ソフトウェアの目的適合 性についていかなる表明もしません。本ソフトウェアは、黙示および明示的な保証無しに「現状のまま」で提供されます。

# 目次

はじめに vii

1. Sun Enterprise 10000 用 Capacity on Demand 1.0 1

必要条件 2

```
スペア SSP での Capacity on Demand の使用 2
```
メイン SSP からスペア SSP への切り替え 2

Capacity on Demand リソースの構成 3

ライセンスキー 4

階層ライセンス 4

ライセンスキーの入手 5

▼ ご使用の Sun Enterprise 10000 システムの最初のホスト ID を入手する 5

ライセンス証明書 5

ライセンスキーのインストール 6

- ▼ すでにドメインにあるボード上のプロセッサにライセンスキーをインストールす る 6
- ▼ ライセンスキーをドメインにないボード、または新規ボード上のプロセッサにイ ンストールする 7

blacklist ファイルへのプロセッサの追加 9

Capacity on Demand  $\vec{\tau} - \vec{\tau}$  > 10

ライセンス違反の処理 11

プラットフォームログのライセンス違反メッセージ例 11

電子メールによるライセンス違反メッセージ例 12

/etc/motd ファイルへのライセンス違反メッセージ例 12

ブロードキャストライセンス違反のメッセージ例 13

ライセンス違反のメッセージ 13

Capacity on Demand のログ機能 14

複数ドメインの使用 15

▼ 1 つのドメインを停止し、別のドメインを起動する 15

SSP ソフトウェアや Solaris オペレーティング環境のアップグレード 16

- ▼ Solaris オペレーティング環境をアップグレードする 16
- ▼ SSP ソフトウェアをアップグレードする 17

**vi** Sun Enterprise 10000 Capacity on Demand 1.0 管理者マニュアル • 2000 年 10 月

### はじめに

このマニュアルでは、Sun Enterprise 10000 用 Capacity on Demand 1.0 の最新情報に ついて説明しています。また、Capacity on Demand をスペア SSP (System Service Processor) にインストールしたり、メイン SSP に再インストールする手順についても 説明しています。

### マニュアルの構成

このマニュアルは、SSP に関して十分な知識と経験をもった Sun Enterprise 10000 シ ステムの管理者を対象としています。SSP についての詳細は、『Sun Enterprise 10000 SSP 3.3 ユーザーマニュアル』と『Sun Enterprise 10000 SSP 3.3 リファレンスマニュア ル』を参照してください。Capacity of Demand 1.0 の実行には、SSP 3.1.1 以降が必要 です。Sun Enterprise 10000 システムの管理には、Solaris オペレーティング環境な ど、UNIX® についての十分な知識と経験が必要です。Solaris オペレーティング環境 について学習したい場合は、システムに同梱されている Solaris User Collection およ び Solaris System Administrator Collection の AnswerBook2™ を参照するか、UNIX システム管理に関するトレーニングなどを受講してください。

# 書体と記号について

表 P-1 このマニュアルで使用している書体と記号

| 書体または記号   | 意味                                             | 例                                                      |
|-----------|------------------------------------------------|--------------------------------------------------------|
| AaBbCc123 | コマンド名、ファイル名、ディ<br>レクトリ名、画面上のコン<br>ピュータ出力、コード例。 | .login ファイルを編集します。<br>ls -aを実行します。<br>% You have mail. |
| AaBbCc123 | ユーザーが入力する文字を、画<br>面上のコンピュータ出力と区別<br>して表します。    | machine name% su<br>Password:                          |
| AaBbCc123 | コマンド行の可変部分。実際の<br>またはゴシック 名前や値と置き換えてくださ        | rm <i>filename</i> と入力します。<br>rm ファイル名 と入力します。         |
| ∫ ∫       | $V^{\lambda}$<br>参照する書名を示します。                  | 『Solaris ユーザーマニュアル』                                    |
| ГI        | 参照する章、節、または、<br>強調する語を示します。                    | 第6章「データの管理」を参照。<br>この操作ができるのは「スーパー<br>ユーザー  だけです。      |
| ∖         | 枠で囲まれたコード例で、テキ<br>ストがページ行幅をこえる場合<br>に、継続を示します。 | % grep ' <sup>^#</sup> define \<br>XV VERSION STRING'  |

# シェルプロンプトについて

表 P-2 シェルプロンプト

| シェル                         | プロンプト |
|-----------------------------|-------|
| UNIX の C シェル                | °     |
| UNIX の Bourne シェルと Korn シェル |       |
| スーパーユーザー (シェルの種類を問わない)      |       |

**viii** Sun Enterprise 10000 Capacity on Demand 1.0 管理者マニュアル • 2000 年 10 月

# 関連マニュアル

表 P-3 関連するマニュアル

| 用途                    | マニュアル名                                                                            | パート番号       |
|-----------------------|-----------------------------------------------------------------------------------|-------------|
| 管理マニュアル               | [Sun Enterprise 10000 Capacity on Demand 1.0<br>管理者マニュアル』                         | 806-5028-10 |
| リファレンス (マ<br>ニュアルページ) | Sun Enterprise 10000 Capacity on Demand 1.0<br>リファレンスマニュアル』                       | 806-5029-10 |
| その他                   | 「Sun Enterprise 10000 SSP 3.3 ユーザーマニュ<br>アル』                                      | 806-5030-10 |
|                       | [Sun Enterprise 10000 SSP 3.3 $\cup$ ファレンス<br>マニュアル                               | 806-5031-10 |
|                       | Sun Enterprise 10000 Dynamic<br>Reconfiguration ユーザーマニュアル』                        | 806-5034-10 |
|                       | Sun Enterprise 10000 Dynamic<br>Reconfiguration リファレンスマニュアル』                      | 806-5033-10 |
|                       | [Sun Enterprise $\forall -\checkmark$ - Alternate Pathing 2.3<br>ユーザーマニュアル        | 806-3845-10 |
|                       | [Sun Enterprise $\forall -\land\dot{\land}$ Alternate Pathing 2.3<br>リファレンスマニュアル』 | 806-3936-10 |

**x** Sun Enterprise 10000 Capacity on Demand 1.0 管理者マニュアル • 2000 年 10 月

# Sun Enterprise 10000 用 Capacity on Demand 1.0

Capacity on Demand (COD) ソフトウェアは、Sun Enterprise 10000 サーバーのプロ セッサにライセンスを付与するものです。Capacity on Demand 1.0 インストール済み の Sun Enterprise 10000 システムは、次の状態で出荷されています。

- SSP 上に Capacity on Demand 1.0 ソフトウェアがインストール済み
- 最小構成の5枚のシステムボード (各ボードは4個のプロセッサを搭載)
- 最小8個のプロセッサのライセンス(必要に応じて、ライセンスは追加できます)

現在の Sun Enterprise 10000 システムの構成を Capacity on Demand のシステムに置 き換えることもできます。詳細については、購入先にお問い合わせください。

Capacity on Demand ソフトウェアは、次のような構成になっています。

- Capacity on Demand デーモン codd(1M)。このデーモンは、起動時および起動後 は一定の間隔でライセンスの有効性を確認します。
- codlit(1M) は、ライセンスキーをインストールするユーティリティーです。
- codcheck(1M)は、セキュアログファイルの有効性を検査するユーティリティーで す (このソフトウェアは、サンの保守スタッフが使用するものです。お客様はご使 用になれません)。
- codsendlog(1M) は、セキュアログファイルを、サンへ送付するユーティリ ティーです (このソフトウェアは、サンの保守スタッフが使用するものです。お客 様はご使用になれません)。

現在使用されていない残りのプロセッサについても、必要に応じてライセンスを追加 できます。また、新規にシステムボードとそのボード上のプロセッサのライセンスを 追加することもできます (最大 16 枚のボード、64 個のプロセッサまで可能)。

必要条件

Capacity on Demand 1.0 の実行には次のソフトウェアが必要です。

- SSP 3.1.1 または 3.2 ソフトウェア (Capacity on Demand 1.0 の実行には、SSP 3.1.1 以降が必要です)
- Solaris 2.6 または Solaris 7、Solaris 8 オペレーティング環境

### スペア SSP での Capacity on Demand の使用

Capacity on Demand を使用するシステムでスペア SSP を使用している場合、メイン SSP、スペア SSP とも、Solaris オペレーティング環境、SSP ソフトウェア、COD ソフ トウェアはいずれも同一のバージョンである必要があります。

また、Capacity on Demand のライセンスキーをメイン SSP および スペア SSP の両方 にインストールする必要があります (あるいは、ライセンスファイルをメイン SSP か らスペア SSP にコピーしてください)。さらに /var/opt/SUNWssp/.ssp\_private ディレクトリにある cod\_resource ファイルと blacklist(4) ファイルを、メイン  $SSP$  からスペア SSP にコピーしてください。これらのファイルは、ssp\_backup(1M) コマンドでメイン SSP のバックアップを行ったり、ssp\_restore(1M) でスペア SSP 上のバックアップファイルを復元するときにもコピーされます。ssp\_backup(1M) コ マンドは、Capacity on Demand ソフトウェアで必要なファイルも含めて、SSP 環境 を保存します。

新規のライセンスキーをライセンスファイルに追加する場合や、メイン SSP 上の cod\_resource ファイルや blacklist(4) ファイルを変更する場合、メイン SSP の バックアップや、スペア SSP にあるバックアップファイルからの復元、または変更し たファイルのスペア SSP へのコピーなどの操作は、確実に行ってください。

#### メイン SSP からスペア SSP への切り替え

メイン SSP からスペア SSP に切り替える手順については、『Sun Enterprise 10000 SSP 3.1.1 User Guide』で説明しています。このマニュアルで説明されている手順に加 えて、スペア SSP に切り替える前に、メイン SSP 上のファイルをスペア SSP にバッ クアップして、次のファイルをスペア SSP にコピーしておく必要があります。

**<sup>2</sup>** Sun Enterprise 10000 Capacity on Demand 1.0 管理者マニュアル • 2000 年 10 月

- ライセンスファイル (/var/opt/SUNWssp/.ssp\_private/SUNWcod.lic)
- cod\_resource ファイル (/var/opt/SUNWssp/.ssp\_private/cod\_resource)
- セキュアログファイルと、月次で保存されているログファイル (/var/opt/SUNWssp/adm/cod.log および /var/opt/SUNWssp/adm/cod.log.\*)
- blacklist(4)ファイル (/var/opt/SUNWssp/etc/プラットフォーム名/ blacklist)

# Capacity on Demand リソースの構成

cod\_resource ファイルは、/var/opt/SUNWssp/.ssp\_private ディレクトリに あり、Capacity on Demand のリソース情報が含まれています。cod\_resource ファ イル中のリソースは、次のような書式になっています。

リソース名:リソース値

それぞれの意味を示します。

リソース名は、リソースの名称です。リソース名は大文字・小文字は区別され、また cod resource ファイル中で1回だけ使用できます。

リソース値は、各リソースで使われる値です。

LicenseNotifyList リソースは、ライセンス違反が発生した場合、電子メールで警 告を送るユーザー名の一覧です。LicenseNotifyList の値は、スペースで区切られ た電子メールアドレスになります。cod\_resource ファイルのデフォルト設定では、 LicenseNotifyList には ssp ユーザーが含まれます。SunAddr リソースは、セ キュアログファイルを月毎に自動送付する、サンの保守スタッフの電子メールアドレ スが入ります。ご使用のシステムのメールシステムに対応できるように、SunAddr リ ソースはユーザー側で変更することができます。

cod\_resource ファイル中のリソースは、テキストエディタを使用して変更できま す。デフォルトでは cod\_resource ファイルは次のような設定になっています。

LicenseNotifyList:ssp SunAddr:COD\_lic@sun.com

# ライセンスキー

Capacity on Demand システムで使用する各プロセッサには、ライセンス (または使用 権) が必要となります。Sun Enterprise 10000 用 Capacity on Demand システムは、注 文時に指定したライセンス (使用権) 数に応じたライセンスキーを含む 1 つ、または複 数のライセンス証明書付きで出荷されます。また、ライセンスキーはサンからの電子 メールに添付ファイルとして配布されることもあります。なお、導入時のライセンス キーは、出荷前に Capacity on Demand システムのライセンスファイル中に登録して あります。

注 **–** Capacity on Demand システムとともに出荷されたライセンス認証には、システ ムにインストール済みのシリアル番号とライセンスキーが記載されています。万 が一、ディスクの障害やその他の理由で Capacity on Demand ライセンスファイ ルを再作成する必要が生じたにもかかわらず、ライセンスファイルを含む SSP 環境のバックアップファイルがない場合 (SSP 環境のバックアップについては、 ssp\_backup(1M) のマニュアルページを参照してください)、ライセンスキーを 含む電子メールの添付ファイルが必要となります。また、ライセンス証明書の下 段にリストされたライセンスキーをテキストエディタなどで入力すれば、ライセ ンスファイルを作成することも可能です。

現在ライセンスのないプロセッサも使用したい場合は、購入先を通じてライセンス キーを追加できます。詳細は次の「ライセンスキーの入手」を参照してください。ラ イセンスキーを購入後にライセンスを追加する際は (ライセンスのインストール方法 については、6 ページの「ライセンスキーのインストール」を参照してください)、追 加する各ライセンスキーに応じて、ライセンスファイルに 1 行追加してください。

#### 階層ライセンス

Capacity on Demand システムは、各ボードごとにライセンスを積み重ねていく階層 式になっています。ある階層のライセンスを購入してインストールする前に、その前 の階層の全ライセンスを購入する必要があります。

**4** Sun Enterprise 10000 Capacity on Demand 1.0 管理者マニュアル • 2000 年 10 月

ライセンスキーの入手

Capacity on Demand システムのプロセッサのライセンスキーの入手については、購 入先にお問い合わせください。注文の際には、Sun Enterprise 10000 システムの一次 ドメインのホスト ID が必要になります。

#### ▼ ご使用の Sun Enterprise 10000 システムの最初のホスト ID を入手する

1. ユーザー ssp としてログインして、次のように入力します。

ssp% **cd /var/opt/SUNWssp/.ssp\_private/eeprom\_save**

2. 引き続き、次のように入力します。

```
ssp% sys_id -x -f eeprom.image.domain_name
a65f04
```
ドメイン名には、ご使用の Sun Enterprise 10000 システムの一次ドメイン名が入りま す。sys\_id(1M) コマンドによって表示される一次ホスト ID は、a65 で始まる 16 進 数です。どのドメインが一次ドメインかわからない場合は、各 eeprom.image ファ イルを a65 で始まるホスト ID が見つかるまで調べる必要があります。

このホスト ID を購入先の担当者に告知すると、8 進数のホスト ID を作成するため、 sys\_id(1M) コマンドによって示される 16 進数のホスト ID に接頭辞 80 が追加され ます。上記の sys\_id(1M) コマンドの出力例では、16 進数のホスト ID は a65f04 であ り、この例でサン (または代理店) から付与された 8 進数は 80a65f04 となります。

#### ライセンス証明書

ライセンスキーを注文すると、使用権ライセンスに応じたライセンスキーの書かれた ライセンス証明書を受け取ります。またライセンスキーの書かれたファイル (複数の 場合もあります) の添付された電子メールも受け取ることになります。添付ファイル は保存しておいてください。ライセンスキーをインストールするときに必要となりま す。詳細は次の「ライセンスキーのインストール」を参照してください。

複数プロセッサ用に複数のライセンスキーを入手する場合は、複数プロセッサ用の使 用権を付与した 1 つのライセンスキーをご注文いただくこともできます。

#### ライセンスキーのインストール

ライセンスキーの添付された電子メールを受け取り、ライセンスキーをファイルに保 存したら (複数のファイルになることもあります) 、これらのライセンスキーファイル を SSP にコピーして、追加プロセッサが使用できるようにライセンスキーをインス トールしてください。

ライセンスキーの例を次に示します。

```
SERVER E10k 80a65352 1726
DAEMON sunwlicd /etc/opt/licenses/sunwlicd
INCREMENT StarfireProc1_1_0 sunwlicd 1.000 01-jan-0 20 \
6B5AD001B156D5D9DA39 "0" 80a65352
```
#### ▼ すでにドメインにあるボード上のプロセッサにライセンス キーをインストールする

この手順は、現在のドメインにあるシステムボード上のプロセッサに追加してライセ ンスキーをインストールするものです。

1. ユーザー ssp で SSP にログインして、次のように入力します

ssp% **codlit** ファイル名 codlit: *x* license key(s) installed from file, ファイル名

ファイル名は、ライセンスキーを含む 1 つ、または複数のファイル名のリストです (複 数の場合はスペースで区切られる) 。codlit は、コマンド行で指定したファイルを 1 行で出力します。この行には、指定したファイルからインストールされたライセンス キーの数が表示されます。

2. blacklist(4) ファイルを編集してください。

ライセンスを追加するプロセッサを blacklist(4) ファイルから削除します。

blacklist(4) ファイルはテキストエディタ、または Hostview で編集できます。詳 細については、9 ページの「blacklist ファイルへのプロセッサの追加」を参照してく ださい。

**6** Sun Enterprise 10000 Capacity on Demand 1.0 管理者マニュアル • 2000 年 10 月

3. 追加したプロセッサを起動します。

プロセッサを起動するには、該当するシステムボードに体して DR 切り離しを行い、 それから DR 接続を実行してください (DR の詳細については、『Sun Enterprise 10000 Dynamic Reconfiguration ユーザーマニュアル』を参照してください)。ドメイ ン構成が DR をサポートしていない場合は、ドメインを再起動する必要があります。

4. ssp\_backup(1M) コマンドを使用して、メイン SSP をバックアップしてください。

スペア SSP がある場合は、ライセンスファイルやセキュアログファイルなど、 Capacity on Demand に必要な SSP ファイルを保存する ssp\_restore(1M) コマンド と ssp\_backup(1M) コマンドを使用して、スペア SSP 上のバックアップファイルを 復元してください。メイン SSP とスペア SSP は、同じ環境になるように設定してくだ さい。このバックアップファイルはライセンスファイルやライセンスキーを含んでお り、ディスク障害などが発生した場合に、SSP 環境の復元に使用することもできま す。

#### ▼ ライセンスキーをドメインにないボード、または新規ボー ド上のプロセッサにインストールする

1. ユーザー ssp としてログインして、次のように入力します。

```
ssp% codlit ファイル名
codlit: x license key(s) installed from file, ファイル名
```
ファイル名は、ライセンスキーを含む 1 つ、または複数のファイル名です (複数の場合 はスペースで区切られる) 。をライセンスキーを含んだファイル名が入ります。 codlit コマンド行で指定したファイルを 1 行で出力します。この行には、指定した ファイルからインストールされたライセンスキーの数が表示されます。

- 2. プロセッサのライセンスキーを新規のシステムボードにインストールする場合、ボー ドをインストールして電源を投入してください。
- 3. 必要であれば、blacklist(4) ファイルを編集します。
	- 新規のシステムボード上にプロセッサを追加する場合は、ライセンスを所有してい ないプロセッサを blacklist(4) ファイルに追加してください。

■ すでに所有しているシステムボードにプロセッサを追加する場合は、追加するプロ セッサを blacklist(4) ファイルから削除してください。

blacklist(4) ファイルは、テキストエディタまたは Hostview を使用して編集でき ます。詳細については、9 ページの「blacklist ファイルへのプロセッサの追加」を参 照してください。

- 4. ボードを既存のドメインに追加するか、ボードを含む新規ドメインを作成します。
	- DR をサポートする既存のドメインにボードを追加する場合は、DR 接続を実行し てドメインにボードを接続してください。
	- DR をサポートしない既存のドメインにボードを追加する場合は、次の手順でドメ インにボードを接続してください。
	- a. ドメインを停止してください。
	- b. ボードを追加するドメイン上で、domain\_remove(1M) を実行します。それから、 同じドメイン上で domain\_create(1M) を実行してください。
	- c. ドメインを起動します。
	- 新規にドメインを作成する場合は、domain\_create(1M) を使用します。それから ドメインを起動してください。
- 5. ssp\_backup(1M) を使用して、メイン SSP のバックアップを作成します。

スペア SSP を使用している場合は、ssp\_restore(1M) を使用してスペア SSP 上に バックアップファイルを復元します。 ssp\_backup(1M) は、ライセンスファイルや セキュアログファイルなど Capacity on Demand に必要なファイルを含む、SSP 環境 を保存します。メイン SSP とスペア SSP は、同じ環境になるように設定してくださ い。このバックアップファイルはライセンスファイルやライセンスキーを含んでお り、ディスク障害などが発生した場合に、SSP 環境の復元に使用することもできま す。

**8** Sun Enterprise 10000 Capacity on Demand 1.0 管理者マニュアル • 2000 年 10 月

### blacklist ファイルへのプロセッサの追加

Capacity on Demand システムでライセンスキーのないプロセッサは、blacklist(4) ファイルに追加しておく必要があります。このファイルに記載されたリソースは、起 動されません (詳細は、blacklist(4) のマニュアルページを参照してください)。使 用しないプロセッサが blacklist(4) ファイルへ記載されていないと、codd(1M) デーモンはライセンス違反の警告メッセージを出力します。

使用しないプロセッサを追加するには、blacklist(4) ファイルをテキストエディタ や Hostview で編集してください。ドメインが POST を実行している場合は、 hpost(1M) コマンドが blacklist(4) ファイルを読み込み、自動的にファイルで指定 しているプロセッサを除去してくれます。ただし、 blacklist(4) ファイルに対する 変更を有効にするは、ドメインを再起動するか、DR 操作を実行する必要がありま す。

プロセッサを blacklist(4) ファイルに記載する場合、パフォーマンスの向上のため にプロセッサのライセンスをあるボードから別のボードに移動したいと思うかもしれ ません。各システムボードのプロセッサ 3 を blacklist(4) ファイルに追加し、それ からプロセッサ 2、というように、正しい番号のプロセッサがファイルに追加される まで、各プロセッサを追加していきます。もし blacklist(4) に記載されている未使 用の 2 つのプロセッサがボード上にあれば、プロセッサ 3 と 1 がファイルに追加され ます。

たとえば、5 枚のシステムボードに 8 プロセッサという最小構成の場合、ボード 0、 2、4 のプロセッサ 1 と 3 を blacklist(4) ファイルに追加し、ボード 1、3 のプロ セッサ 1、2、3 を使用します。このイメージを図 1 に示します。網のかかった部分 が、blacklist(4) ファイルに追加されたプロセッサです。

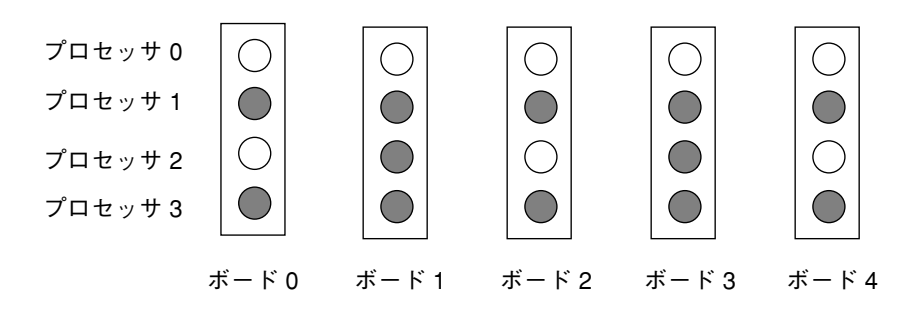

図 1 プロセッサを blacklist(4) ファイルに追加する例

# Capacity on Demand  $\vec{\tau}$  –  $\pm \triangleright$

codd(1M) は、Capacity on Demand のリソース監視デーモンであり、SSP の起動スク リプトで起動します。起動時に、codd(1M) デーモンは、プラットフォームのメッ セージファイルやセキュアログファイルなどにメッセージを残します。

起動時には、Capacity on Demand デーモンは次のようなライセンス違反があるかど うか確認します。

- ライセンスファイルがあるかを確認
- ライセンスファイルが変更されていないかを確認
- ライセンスファイルに記載されている全ライセンスが、使用中のホストに対して有 効であるかを確認
- 使用されているプロセッサ数がライセンス数を超えていないかを確認

これらの妥当性検査が失敗すると、次の「ライセンス違反の処理」のセクションにあ るように、ライセンス違反に対する処理が実行されます。

codd(1M) デーモンの起動された後は、SSP が停止されるまで、一定の間隔をおいて 次のような処理をします。

- 上記に列挙したようなライセンス違反の確認
- デーモンが動作中であることを示すハートビートメッセージをログファイルへ記録 (詳細については、14 ページの「Capacity on Demand のログ機能」を参照してく ださい)
- **10** Sun Enterprise 10000 Capacity on Demand 1.0 管理者マニュアル 2000 年 10 月

ドメインの起動や DR 操作の実行時にも、ライセンス違反が確認されます。

#### ライセンス違反の処理

Capacity on Demand デーモンがライセンス違反を検出した場合、警告メッセージを 出力し、その内容を次のものに送信します。

- SSP のプラットフォームメッセージファイル (\$SSPLOGGER/messages) 。
- $\blacksquare$  SSP  $\oslash$  (/var/adm/messages).
- Capacity on Demand のセキュアログファイル (\$SSPLOGGER/cod.log) 。
- 電子メールメッセージにより ssp ユーザーおよび cod\_resource ファイルの LicenseNotifyList リソースで指定されたすべてのユーザー (詳細は、3 ページ の「Capacity on Demand リソースの構成」 または cod\_resource(4) のマニュア ルページを参照してください) 。
- SSP にログインしている全ユーザー (wall(1M) コマンドを使用して配信される) 。
- SSP上の/etc/motd ファイル (/etc/motd ファイル中の違反メッセージは、テキ ストエディタなどで削除できます) 。

注 **–** ssp に送付されたメールは、よく確認してください。削除には特に注意が必要 です。電子メールに書かれたライセンス違反のメッセージは蓄積できます。

Capacity on Demand デーモンは、使用中のプロセッサ数がライセンスされているプ ロセッサ数と同じかそれ以下になるまで、定期的に警告メッセージを発し続けます。

#### プラットフォームログのライセンス違反メッセージ例

次の種類のメッセージは、codd(1M) デーモンにより SSP プラットフォームメッセー ジログに記録されます。

■ Capacity on Demand デーモンが起動時に表示するプロセス ID と一次ホスト ID の 例

Aug 16 11:52:36 xf4-ssp syslog: codd [allxf4]: WARNING: codd.c,1505: SSP codd started, pid 29701; platform hostid a65ff7

■ ライセンス違反の例

```
1005: Aug 16 11:52:41 xf4-ssp syslog: codd [allxf4]: ERR: codd.c,
461: STARFIRE COD LICENSE_VIOLATION: 8 of 33 processors in use, 0
licensed
```
■ 内部エラーの例

Aug 17 19:04:59 xf4-ssp syslog: codd [allxf4]: ERR: snmpmgr.c, 2331: read trap\_fd 4 failed; returned -1; errno Bad file number

#### 電子メールによるライセンス違反メッセージ例

ライセンス違反についての電子メールが ssp ユーザーに送付される場合、次の例のよ うに、メールの サブジェクトには一次ドメインのホスト ID が記述されます。また、 メールの本文には、検出されたライセンス違反の内容が記述されます。

```
Date: Sat, 17 Jul 1999 22:27:20 -0700 (PDT)
From: SSP User <ssp@xf8-ssp.West.Sun.COM>
Subject: COD License Problem for host: 80a65123
Mime-Version: 1.0
To: undisclosed-recipients:;
```
1005: STARFIRE COD LICENSE\_VIOLATION: 64 of 64 processors in use, 21 licensed

#### /etc/motd ファイルへのライセンス違反メッセージ例

Capacity on Demand デーモンは、次のようなライセンス違反メッセージを SSP 日次 メッセージファイル (/etc/motd) の末尾に追加します。

1001: Thu Aug 19 14:43:10 1999 STARFIRE COD LICENSE VIOLATION: Modified key encountered: Line void: INCREMENT StarfireProc1\_1\_0 sunwlicd 1.000 01-jan-0 21 9BDAB0F1A675DF98CB3F 0 HOSTID=80a65f04

#### ブロードキャストライセンス違反のメッセージ例

ライセンス違反を検出すると、Capacity on Demand デーモンは wall(1M) コマンド を使用して、SSP にログインしている全ユーザーに次のようなメッセージを送りま す。

1001: STARFIRE COD LICENSE VIOLATION: Modified key encountered: Line void: INCREMENT StarfireProc1\_1\_0 sunwlicd 1.000 01-jan-0 21 9BDAB0F1A675DF98CB3F 0 HOSTID=80a65f04

## ライセンス違反のメッセージ

次の表は、発生する可能性のあるライセンス違反と、そのとき出力される警告を示し ています。これ以前の例でも示したように、メッセージ発信の機構上、メッセージの 内容は若干異なる場合があります。

表 1 コマンド行プロンプトの規約

| 違反内容                              | 警告メッセージ                                                                                                    |
|-----------------------------------|----------------------------------------------------------------------------------------------------|
| ライセンスファイル中<br>のライセンスキーが不<br>正である。 | 1001: STARFIRE COD LICENSE VIOLATION: Modified<br>license key encountered: line void: 無効な行の文字列                                                 |
| ライセンスキーのホス<br>ト ID が不正である。        | 1002: STARFIRE COD LICENSE VIOLATION: Encountered<br>invalid hostid [x - expected hostid y]: Line void: 無効な行の文<br>字列                           |
|                                   | 1003: STARFIRE COD LICENSE VIOLATION: Encountered<br>invalid INCREMENT line in license file - hostid must be<br>specified: Line void: 無効な行の文字列 |
|                                   | 1004: STARFIRE COD LICENSE VIOLATION: Encountered<br>invalid hostid representation: Line void: 無効な行の文字列                                        |
| 使用中のプロセッサ数<br>がライセンス数を超え<br>ている。  | 1005: STARFIRE COD LICENSE VIOLATION: x of y<br>processors in use; z licensed.                                                                 |
| ライセンスが期限切れ<br>である。                | 1006: STARFIRE COD LICENSE VIOLATION: StarfireProc<br>license key has expired: Line void: 無効な行の文字列                                             |

表 1 コマンド行プロンプトの規約 (続き)

| 違反内容                                  | 警告メッセージ                                                                                                    |
|---------------------------------------|----------------------------------------------------------------------------------------------------|
| ライセンスファイルの<br>エントリに重複があ<br>$\delta$   | 1007: STARFIRE COD LICENSE VIOLATION: Duplicate<br>entry in license file is void: text_of_duplicate_line                                                                  |
| ライセンスファイルに<br>不正に蓄積されたライ<br>センスキーがある。 | 1008: STARFIRE COD LICENSE VIOLATION: Encountered<br>invalid tier information [class out of range   tier out of range<br> requirements out of range]: Line void: 無効な行の文字列 |
|                                       | 1009: STARFIRE COD LICENSE VIOLATION: Invalid tier<br>class encountered: Line void: 無効な行の文字列                                                                              |
|                                       | 1010: STARFIRE COD LICENSE VIOLATION: Invalid license<br>file: $x$ tier $n$ RTUs not counted - insufficient lower tier RTUs                                               |
|                                       | 1022: STARFIRE COD LICENSE VIOLATION: Encountered<br>invalid tier field.                                                                                                  |
|                                       | 1023: STARFIRE COD LICENSE VIOLATION: Encountered<br>invalid tier requirements field.                                                                                     |
| その他の妥当性検査が<br>失敗した。                   | 1011: STARFIRE COD LICENSE VIOLATION: License key<br>structure invalid: Line void: 無効な行の文字列                                                                               |
|                                       | 1012: STARFIRE COD LICENSE VIOLATION: Encountered<br>invalid license key: Line void: 無効な行の文字列                                                                             |
|                                       | 1013: STARFIRE COD LICENSE VIOLATION: Encountered<br>invalid feature in license file: Line void: 無効な行の文字列                                                                 |

# Capacity on Demand のログ機能

Capacity on Demand のログ機能は、セキュアログファイル

(/var/opt/SUNWssp/adm の cod.log ファイル) にライセンス違反メッセージを記 録する機能を提供します。このログファイルはセキュリティー保護されており、変更 することはできません。次のような場合に、このログファイルにメッセージが記録さ れます。

- codd(1M) デーモンが起動したとき
- ライセンス違反が検出されたとき
- 一定の間隔 (codd(1M) デーモンのハートビートメッセージ)

**14** Sun Enterprise 10000 Capacity on Demand 1.0 管理者マニュアル • 2000 年 10 月

■ 定期的に実行される codd(1M) デーモンの有効性検査が失敗したとき (ライセンス 違反メッセージ)

Capacity on Demand 1.0 ソフトウェアは、cron(1M) によって実行されるスクリプト も提供します。このスクリプトは、セキュアログファイルを添付した電子メールを月 毎にサンに送信します。このとき現在のログは新しいファイルに保存され、古いログ は消去されます。セキュアログファイルは、過去 12 ヶ月分が上書きされずに保持され ます。この電子メールの送付先アドレスは、cod\_resource(4) ファイルの SunAddr リソースで指定されます。各システムの電子メールシステムに対応させるため、 SunAddr に指定するメールアドレスは書き換えが可能です。

Capacity on Demand 1.0 ソフトウェアには、サンの保守スタッフがセキュアログファ イルの有効性を確認する codcheck(1M) ユーティリティーも用意されています。

#### 複数ドメインの使用

Capacity on Demand システムで複数のドメインを使用しているときに、全ドメイン で使用しているプロセッサの合計数がライセンスされているプロセッサの数を上回っ てしまった場合、同時にすべてのドメインを使用することはできません。

たとえば、システムに 2 つのドメインがあり、ライセンスキーが 8 プロセッサ分ある 場合、それぞれのドメインが 8 プロセッサを使用しようとすると、同時に両方のドメ インを使用することはできなくなります。ドメインの実行に使われるプロセッサの合 計数は、ライセンスされた数を超えることはできません。

一方のドメインを停止し、同一のシステムボードの一部または全部を使用しているも う一方のドメインを起動する場合、起動するドメインのシステムボードの電源は切ら ないように注意して、停止するドメインのシステムボードの電源だけを切る必要があ ります。

#### ▼ 1 つのドメインを停止し、別のドメインを起動する

- 1. スーパーユーザーとしてドメインにログインします。
- 2. ドメイン上で shutdown(1M) コマンドを実行して、システムを停止します。
- 3. 手順 2 で停止したドメイン (起動したいドメインはここには含まれない) のすべてのシ ステムボードの電源を落とします。

- 4. 現在停止状態にある、これから起動したいドメインのシステムボードの電源を入れて ください。
- 5. ユーザー ssp として SSP にログインして、次のように入力します。

ssp% **domain\_switch** ドメイン名

ドメイン名には、これから起動するドメインの名前を指定してください。

6. bringup(1M) コマンドでドメインを起動してください。

### SSP ソフトウェアや Solaris オペレーティング環境 のアップグレード

SSP ソフトウェアや Solaris オペレーティング環境をアップグレードする前に、 ssp\_backup(1M) コマンドを使用して SSP 環境をバックアップしてください。 ssp\_backup(1M) コマンドによって生成されたバックアップファイルには、Capacity on Demand ソフトウェアが使用する次のファイルも含まれます。

- ライセンスファイル (\$SSPVAR/.ssp\_private/SUNWcod.lic)
- cod resource ファイル (\$SSPVAR/.ssp\_private/cod\_resource)
- セキュアログファイルと、月次ログファイルのコピー (/var/opt/SUNWssp/adm/cod.log と /var/opt/SUNWssp/adm/cod.log.\*)
- blacklist(4) ファイル

#### ▼ Solaris オペレーティング環境をアップグレードする

1. Solaris オペレーティング環境をアップグレードします。

詳細については、Solaris 7 Installation Collection の『Solaris のインストール (上級編)』を参照してください。

2. 『Sun Enterprise 10000 SSP 3.1.1 Installation Guide and Release Notes』、または 『Sun Enterprise 10000 SSP 3.2 Installation Guide and Release Notes』で説明して いるように、同じバージョンの SSP ソフトウェアを再インストールしてください。 SSP 3.1.1 を使用する場合は、パッチ 108135-01 の適用も必要です。

3. 次のように入力して、SSP 環境を復元します。

```
ssp# ./ssp_restore バックアップ先ディレクトリ/ssp_backup.cpio
```
バックアップ先ディレクトリには、ssp\_backup(1M) コマンドで作成した ssp\_backup.cpio ファイルのあるディレクトリを指定してください。

4. 『Sun Enterprise 10000 Capacity on Demand 1.0 インストールマニュアルおよびご使 用の手引き』で説明しているように、Capacity on Demand 1.0 ソフトウェアを再イン ストールしてください。

### ▼ SSP ソフトウェアをアップグレードする

- 1. Capacity on Demand 1.0 ソフトウェアのパッケージ (SUNWcod) を削除します。パッ ケージの削除については、pkgrm(1M) コマンドのマニュアルページなどを参照してく ださい。
- 2. 『Sun Enterprise 10000 SSP 3.2 Installation Guide and Release Notes』で説明して いるように、SSP ソフトウェアをアップグレードしてください。
- 3. 『Sun Enterprise 10000 Capacity on Demand 1.0 インストールマニュアルおよびご使 用の手引き』で説明しているように、Capacity on Demand 1.0 ソフトウェアを再イン ストールしてください。

Sun Enterprise 10000 Capacity on Demand 1.0 管理者マニュアル • 2000 年 10 月